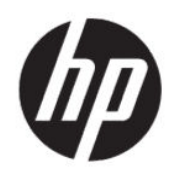

Lietotāja rokasgrāmata

#### KOPSAVILKUMS

Šī rokasgrāmata nodrošina tehniskās specifikācijas un informāciju par monitora funkcijām, monitora iestatīšanu un monitora lietošanu.

## Juridiskā informācija

© Copyright 2021 HP Development Company, L.P.

AMD un FreeSync ir uzņēmuma Advanced Micro Devices, Inc. preču zīme vai reģistrētas preču zīmes. HDMI, HDMI logotips un High-Definition Multimedia Interface ir HDMI Licensing LLC preču zīmes vai reģistrētas preču zīmes. DisplayPort™, DisplayPort™ logotips un VESA® ir preču zīmes vai reģistrētas preču zīmes, kas pieder Videoelektronikas standartu asociācijai (VESA) Amerikas Savienotajās Valstīs un citās valstīs.

Šeit ietvertā informācija var tikt mainīta bez iepriekšēja brīdinājuma. Vienīgās HP produktu un pakalpojumu garantijas ir izklāstītas šiem produktiem un pakalpojumiem pievienotajos garantijas paziņojumos. Nekas no šeit minētā nav interpretējams kā papildu garantija. Uzņēmums HP neuzņemas atbildību par šeit atrodamajām tehniskajām un drukas kļūdām vai izlaidumiem.

#### Paziņojums par produktu

Šajā rokasgrāmatā ir aprakstīti līdzekļi, kas ir kopīgi vairumam modeļu. Iespējams, ka dažas funkcijas nebūs pieejamas jūsu produktā. Lai piekļūtu jaunākajai lietotāja rokasgrāmatai, apmeklējiet vietni<http://www.hp.com/support> un izpildiet sava produkta atrašanas norādījumus. Pēc tam atlasiet Manuals (Rokasgrāmatas).

Pirmais izdevums: 2021. gada maijs

Dokumenta daļas numurs: M54492-E11

# Par šo rokasgrāmatu

Šī rokasgrāmata nodrošina tehniskās specifikācijas un informāciju par monitora funkcijām, monitora iestatīšanu un programmatūras lietošanu. Atkarībā no modeļa monitoram var nebūt visas funkcijas, kas aprakstītas šajā rokasgrāmatā.

- $\triangle$  BRĪDINĀJUMS! Norāda uz bīstamu situāciju, kas, ja netiek novērsta, var izraisīt nopietnu traumu vai bojāeju.
- A UZMANĪBU! Norāda uz bīstamu situāciju, kas, ja to nenovērš, var izraisīt nelielu vai mērenu bojājumu.
- $||x \rangle$  SVARĪGI! Norāda uz informāciju, kas tiek uzskatīta par svarīgu, bet nav saistīta ar bīstamību (piemēram, ziņojumi par nekustamā īpašuma bojājumu). Brīdina lietotāju, ka, neizpildot procedūru tieši tā, kā aprakstīts, var rasties datu zudums vai aparatūras vai programmatūras bojājums. Satur arī svarīgu informāciju, lai paskaidrotu kādu koncepciju vai uzdevuma izpildi.
- <sup>2</sup> PIEZĪME. Satur papildu informāciju, kas uzsver vai papildina svarīgus galvenā teksta jautājumus.
- $\frac{1}{20}$ . **PADOMS.** Sniedz noderīgus padomus par uzdevuma izpildi.

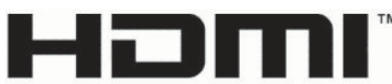

HIGH-DEFINITION MULTIMEDIA INTERFACE

Šajā produktā ir integrēta HDMI tehnoloģija.

# **Saturs**

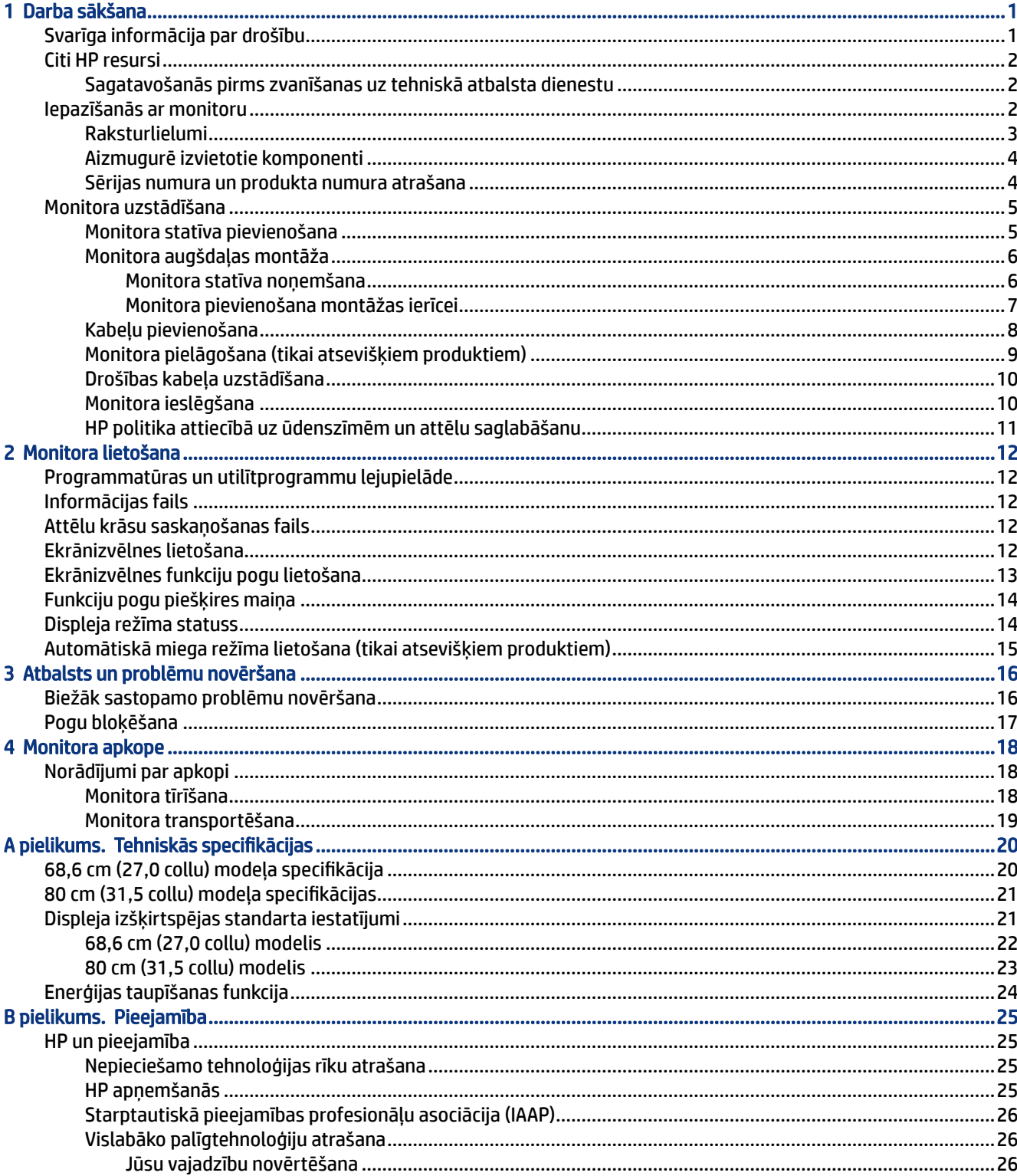

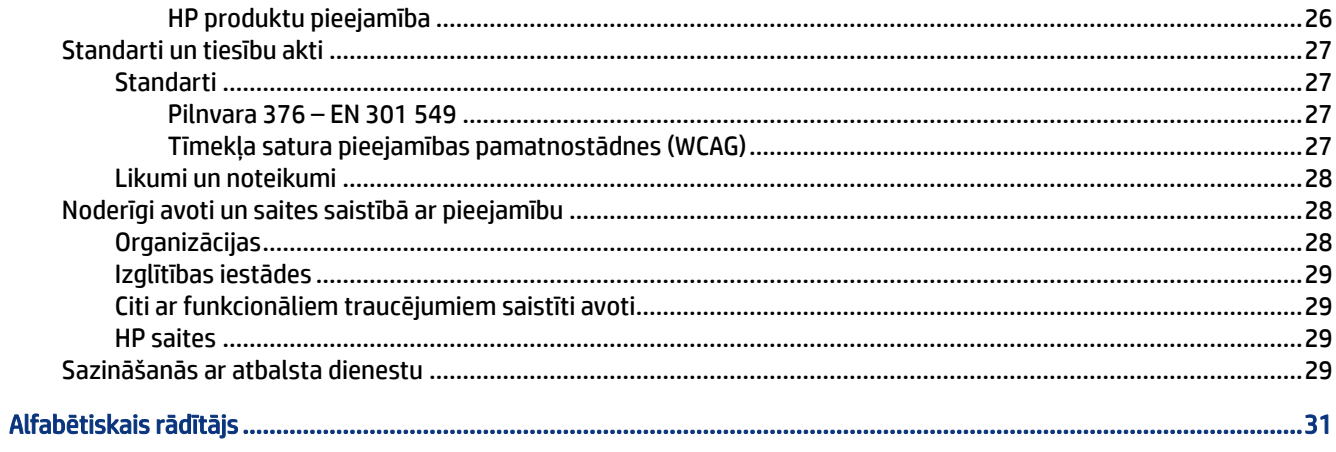

# <span id="page-6-0"></span>1 Darba sākšana

Izlasiet šo sadaļu, lai uzzinātu vairāk par to, kur atrast HP papildu resursus.

# Svarīga informācija par drošību

Maiņstrāvas adapteris un strāvas vads var būt iekļauts monitora komplektācijā. Ja tiek izmantots cits vads, izmantojiet tikai tādu strāvas avotu un savienojumu, kas piemērots šim monitoram. Papildinformāciju par pareizo strāvas kabeļu komplektu izmantošanai ar monitoru, skatiet dokumentācijas komplektā iekļautajā dokumentā *Paziņojumi par produktu*.

△ BRĪDINĀJUMS! Lai samazinātu elektriskās strāvas trieciena vai ierīces sabojāšanas risku:

- Pievienojiet strāvas vadu tādai maiņstrāvas kontaktligzdai, kas vienmēr ir ērti pieejama.
- Ja strāvas vadam ir pievienošanas kontaktdakša ar 3 kontaktiem, pievienojiet vadu iezemētai 3 kontaktu kontaktligzdai.
- Atvienojiet no datora strāvas avotu, atvienojot strāvas vadu no maiņstrāvas kontaktligzdas. Atvienojot strāvas vadu no maiņstrāvas kontaktligzdas, satveriet vadu aiz kontaktdakšas.

Savas drošības labad neko nenovietojiet uz strāvas vadiem vai kabeļiem. Visus monitoram pievienotos vadus un kabeļus noteikti novietojiet tā, lai uz tiem nevarētu nevilšus uzkāpt vai aiz tiem aizķerties, paklupt vai tos paraut.

Lai samazinātu nopietnu ievainojumu risku, izlasiet *Drošas un ērtas lietošanas rokasgrāmatu*, kas iekļauta lietošanas rokasgrāmatu komplektā. Tajā ir aprakstīta pareiza darbstacijas uzstādīšana un pareiza datora lietotāja poza, kā arī veselības jautājumi un darba paņēmieni. *Drošas un ērtas lietošanas rokasgrāmatā*  sniegta arī svarīga informācija par elektrisko un mehānisko drošību. *Drošas un ērtas lietošanas rokasgrāmata*  ir pieejama arī tīmekļa vietnē <http://www.hp.com/ergo>.

SVARĪGI! Monitora un datora aizsardzībai visi datora un tā perifērijas ierīču (piemēram, monitora, printera un skenera) strāvas vadi jāpievieno pārsprieguma aizsargierīcei, piemēram, pagarinātājam vai nepārtrauktās strāvas padeves (UPS) blokam. Ne visi pagarinātāji nodrošina aizsardzību pret pārspriegumu; uz pagarinātāja jābūt īpašai norādei par šādu iespēju. Izmantojiet tādu pagarinātāju, kura ražotājs piedāvā bojājumu novēršanas politiku, lai jūs varētu nomainīt aprīkojumu, ja tā aizsardzība pret pārspriegumu nedarbojas.

Izmantojiet attiecīga un pareiza lieluma mēbeles, kas izstrādātas, lai pareizi atbalstītu jūsu monitoru.

- BRĪDINĀJUMS! Monitori, kas neatbilstoši ir novietoti uz naktsskapīšiem, grāmatplauktiem, skapjiem, soliem, skaļruņiem, kastēm vai ratiņiem, var apgāzties un izraisīt traumas.
- BRĪDINĀJUMS! Stabilitātes apdraudējums: ierīce var nokrist, radot nopietnus savainojumus vai nāvi. Lai novērstu traumas, stingri piestipriniet šo monitoru pie grīdas vai sienas saskaņā ar uzstādīšanas norādījumiem.
- BRĪDINĀJUMS! Šis aprīkojums nav piemērots izmantošanai vietās, kur var būt bērni.

<span id="page-7-0"></span>PIEZĪME. Šis produkts ir piemērots izklaides mērķiem. Apsveriet iespēju novietot monitoru kontrolēti apgaismojamā vidē, lai izvairītos no apkārtējā apgaismojuma un spilgtu virsmu ietekmes, kas var radīt traucējošus atspīdumus ekrānā.

# Citi HP resursi

Izmantojiet šo tabulu, lai atrastu resursus, kas nodrošina informāciju par produktu, ieteikumus par lietošanu un citu noderīgu informāciju.

#### 1-1. tabula. Papildinformācija

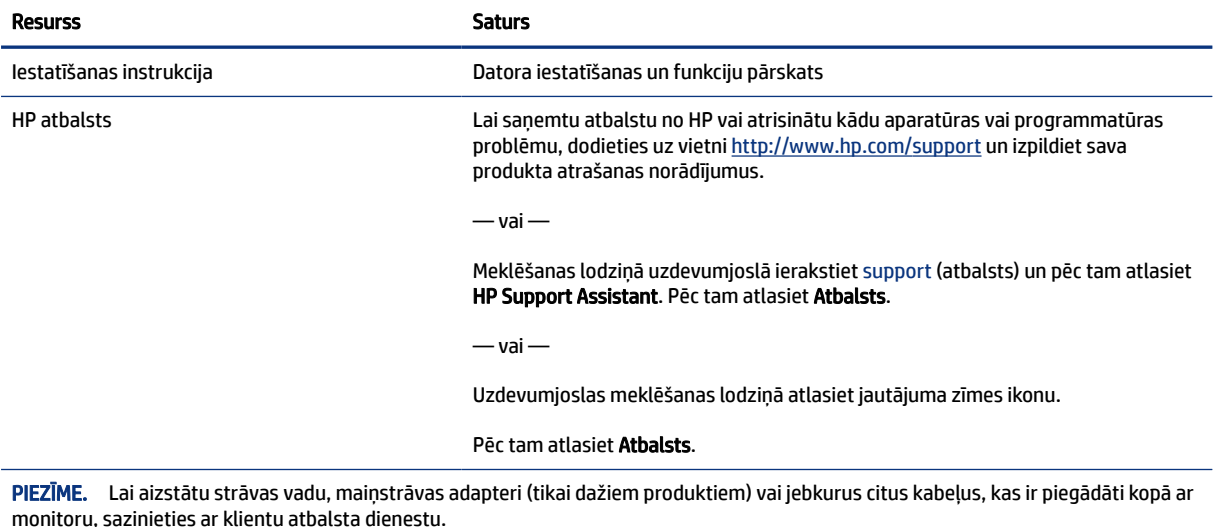

### Sagatavošanās pirms zvanīšanas uz tehniskā atbalsta dienestu

Izmantojiet šo informāciju, ja ir jānovērš kāda problēma.

Ja nevarat atrisināt problēmu, izmantojot [Atbalsts un problēmu novēršana](#page-21-0) 16. lpp., tad var noderēt zvans tehniskā atbalsta dienestam. Zvanot ir nepieciešama tālāk norādītā informācija.

- Monitora modeļa numurs
- Monitora sērijas numurs
- Uz rēķina norādītais iegādes datums
- Problēmas rašanās apstākļi
- Saņemtie kļūdu ziņojumi
- Aparatūras konfigurācija
- Izmantotās aparatūras un programmatūras nosaukums un versija

# Iepazīšanās ar monitoru

Jūsu monitoram ir visaugstāk novērtētās funkcijas. Šajā sadaļā ir sniegta informācija par komponentiem, to atrašanās vietu un darbību.

## <span id="page-8-0"></span>Raksturlielumi

Atkarībā no modeļa jūsu monitoram var būt tālāk norādītās funkcijas.

#### Displeja līdzekļi

- Liekts 68,6 cm (27 collu) monitors ar 1920 × 1080 izšķirtspēju, darbojoties ar 165 Hz frekvenci, kā arī zemākas izšķirtspējas pilnekrāna atbalstu; pielāgota mērogošana maksimālajam attēla izmēram, saglabājot sākotnējo attēla samēru
- Liekts 68,6 cm (27 collu) monitors ar 2560 × 1440 izšķirtspēju, darbojoties ar 165 Hz frekvenci, kā arī zemākas izšķirtspējas pilnekrāna atbalstu; pielāgota mērogošana maksimālajam attēla izmēram, saglabājot sākotnējo attēla samēru
- Liekts 80 cm (31,5 collu) monitors ar 1920 × 1080 izšķirtspēju, darbojoties ar 165 Hz frekvenci, kā arī zemākas izšķirtspējas pilnekrāna atbalstu; pielāgota mērogošana maksimālajam attēla izmēram, saglabājot sākotnējo attēla samēru
- Šķidro kristālu displejs (LCD) ar aktīvo matricu un vertikālo izlīdzināšanu (VA)
- Plaša krāsu gamma, kas nodrošina sRGB krāstelpas pārklājumu
- Neapžilbinošs panelis ar LED pretgaismu
- Plašs skatīšanās leņķis, kas ļauj skatīties gan sēžot, gan stāvot, gan pārvietojoties no vienas puses uz otru
- Sagāzuma un augstuma regulēšanas iespējas
- Četras ekrānizvēlnes pogas, no kurām trīs var pārkonfigurēt, lai varētu ātri atlasīt visbiežāk izmantotās darbības
- Ekrānizvēlnes pielāgošana vairākās valodās, kas atvieglo iestatīšanu un ekrāna optimizāciju
- Spēļu krāsu standartiestatījumi
- Enerģijas taupīšanas funkcija, kas atbilst samazināta strāvas patēriņa prasībām
- Drošības kabeļa slots monitora aizmugurē papildu drošības kabelim

#### Savienotāji

- DisplayPort™ video ieejas (kabelis ir komplektā)
- High-Definition Multimedia Interface™ (HDMI) video ieeja
- Audio izvades (austiņu) ligzda

#### Monitora statīvs

- Noņemams statīvs elastīgiem monitora displeja montāžas risinājumiem
- HP Quick Release 2 ierīce, lai ar vienkāršu klikšķi ātri pievienotu monitora augšdaļu statīvam un pēc tam izņemtu to ar ērtu bīdāmo atvēršanas izcilni
- Monitora augšdaļas piestiprināšanai pie sienas vai pie pagrieziena kronšteina ierīces paredzētais VESA® montāžas kronšteins (kronšteins tiek pārdots atsevišķi)
- VESA montāžas līdzeklis (100 × 100 mm), monitora piestiprināšanai pie pagrieziena kronšteina
- <span id="page-9-0"></span>● Montāžas kronšteina balsts monitora piestiprināšanai pie darbstacijas
- PIEZĪME. Drošības un normatīvo informāciju skatiet dokumentācijas komplektā iekļautajā dokumentā *Paziņojumi par produktu*. Lai piekļūtu jaunākajai lietotāja rokasgrāmatai, apmeklējiet vietni <http://www.hp.com/support>un izpildiet sava produkta atrašanas norādījumus. Pēc tam atlasiet Manuals (Rokasgrāmatas).

### Aizmugurē izvietotie komponenti

Lai identificētu komponentus monitora aizmugurē, izmantojiet šo attēlu un tabulu.

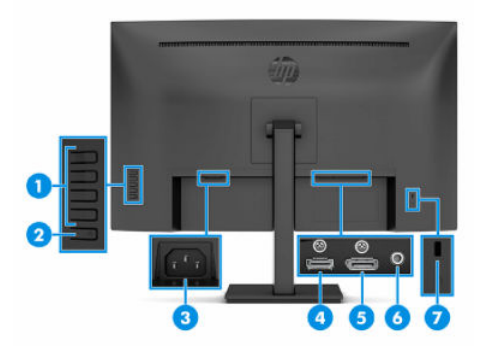

#### 1-2. tabula. Aizmugurē izvietotie komponenti un to apraksti

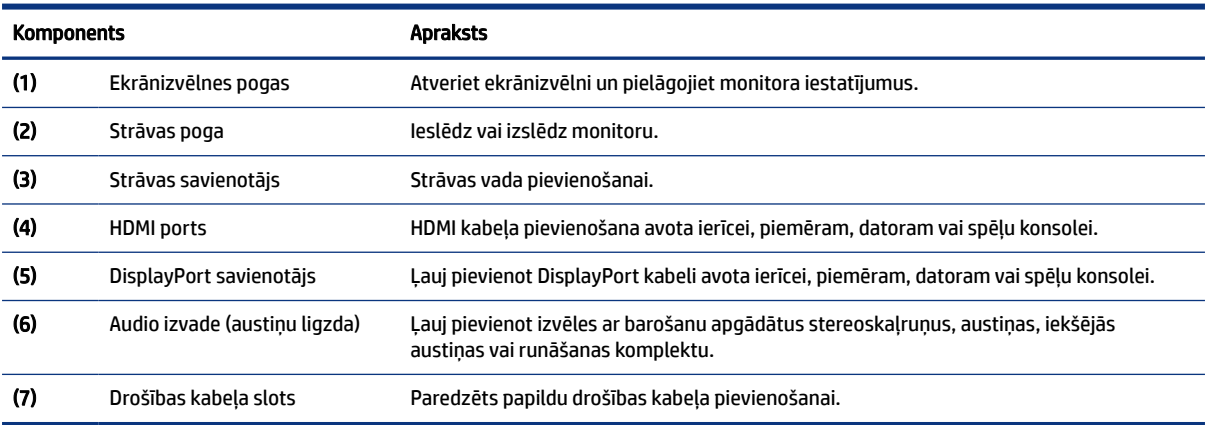

### Sērijas numura un produkta numura atrašana

Atkarībā no produkta sērijas numurs un produkta numurs var atrasties uz uzlīmes, kas atrodas monitora aizmugurē, vai uz uzlīmes zem monitora priekšējā paneļa. Šie numuri var būt nepieciešami, sazinoties ar HP par atbalsta saņemšanu.

<span id="page-10-0"></span>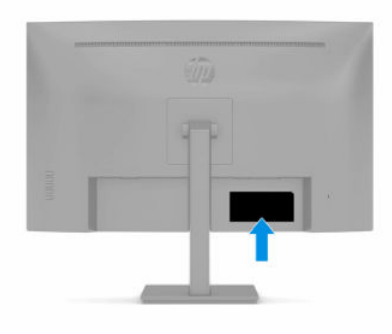

# Monitora uzstādīšana

Šajā sadaļā ir aprakstīta monitora statīva vai sienas stiprinājuma piestiprināšana un opcijas monitora pievienošanai pie datora, piezīmjdatora, spēļu konsoles vai līdzīgas ierīces.

- BRĪDINĀJUMS! Lai samazinātu nopietnas traumas risku, izlasiet *Drošas un ērtas lietošanas rokasgrāmatu*. Tajā ir aprakstīta pareiza darbstacijas uzstādīšana un pareiza datora lietotāja poza, kā arī veselības jautājumi un darba paņēmieni. *Drošas un ērtas lietošanas rokasgrāmatā* sniegta arī svarīga informācija par elektrisko un mehānisko drošību. *Drošas un ērtas lietošanas rokasgrāmata* ir pieejama vietnē [http://www.hp.com/ergo.](http://www.hp.com/ergo)
- SVARĪGI! Lai nesabojātu monitoru, nepieskarieties šķidro kristālu displeja paneļa virsmai. Spiediens uz paneli var izraisīt krāsu nevienmērību vai šķidro kristālu dezorientāciju. Ja tā notiek, vairs neatjaunojas ekrāna parastais stāvoklis.
- SVARĪGI! Lai novērstu ekrāna saskrāpēšanu, virsmas bojājumus un citus bojājumus, kā arī lai nesabojātu vadības pogas, novietojiet monitoru ar priekšējo virsmu uz leju uz kādas līdzenas virsmas, kas pārklāta ar piemērotu putuplasta sloksni vai neabrazīvu drānu.

### Monitora statīva pievienošana

Monitora statīva pareiza piestiprināšana ir svarīga drošai lietošanai. Šajā sadaļā ir aprakstīts, kā droši piestiprināt statīvu.

- ić: PADOMS. Apsveriet monitora novietojumu, jo apkārtējais apgaismojums un spilgtas virsmas var radīt traucējušus atspīdumus.
- **EX** PIEZĪME. Monitora statīva piestiprināšana procedūras citiem modeļiem var atšķirties.
	- 1. Monitora augšdaļa ar priekšpusi uz leju ir jānovieto kastē, nevis uz līdzenas virsmas.
	- 2. Pabīdiet uz statīva esošās montāžas plāksnes augšdaļu zem padziļinājuma augšējās malas paneļa aizmugurē (1).
	- 3. Nolaidiet statīva montāžas plāksnes apakšpusi padziļinājumā, līdz tas ar klikšķi fiksējas vietā (2).

Kad statīvs ir bloķēts vietā, montāžas plāksnes apakšpusē esošais fiksators izlec ārā.

<span id="page-11-0"></span>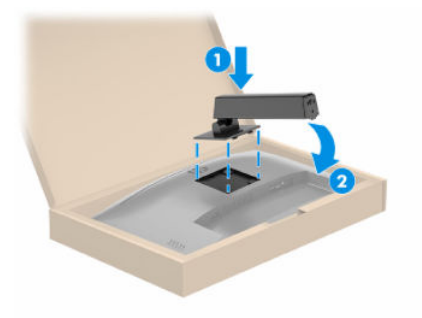

4. Piestipriniet pamatni pie statīva (1) un pievelciet skrūvi (2).

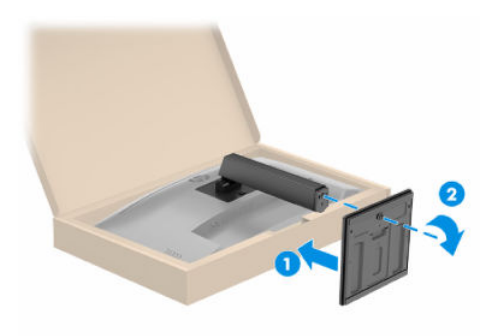

## Monitora augšdaļas montāža

Lai piestiprinātu monitoru pie sienas, izmantojot pagrieziena kronšteinu vai citu montāžas armatūru, veiciet šajā sadaļā aprakstītās darbības, lai droši pievienotu monitoru.

- SVARĪGI! Šim monitoram atbilst VESA nozares standarta 100 mm montāžas caurumi. Lai pievienotu cita ražotāja montāžas armatūru pie monitora displeja, vajadzīgas četras 4 mm skrūves ar 0,7 mm dziļu vītni un 10 mm garas skrūves. Garākas skrūves var sabojāt monitoru. Pārliecinieties, vai ražotāja montāžas risinājums atbilst VESA standartam un saskaņā ar specifikāciju var izturēt šī monitora svaru. Lai panāktu vislabāko rezultātu, lietojiet monitora komplektācijā iekļautos strāvas un video kabeļus.
- $\mathbb{P}$  PIEZĪME. Šo iekārtu paredzēts nostiprināt ar Underwriter Laboratories vai Canadian Standards Association sarakstos iekļautu sienas montāžas skavu.

### Monitora statīva noņemšana

Ja vēlaties izmantot sienas stiprinājumu, nevis pievienoto monitora statīvu, vispirms noņemiet statīvu.

- $\mathbb{Z}$  SVARĪGI! Pirms monitora izjaukšanas pārliecinieties, vai monitors ir izslēgts un visi kabeli ir atvienoti.
- SVARĪGI! HP iesaka šīs monitora pozicionēšanas un stabilizēšanas procedūras veikt diviem cilvēkiem.
	- 1. Atvienojiet un noņemiet no monitora visus kabeļus.
	- 2. Ievietojiet monitoru kastē ar priekšpusi uz leju.
	- 3. Paspiediet uz augšu statīva montāžas plāksnes apakšdaļas vidū esošo fiksatoru (1).
- <span id="page-12-0"></span>4. Paceliet statīva apakšdaļu augšup, līdz montāžas plāksne iznāk no monitora augšdaļā esošās spraugas (2).
- 5. Izbīdiet statīvu ārā no spraugas.

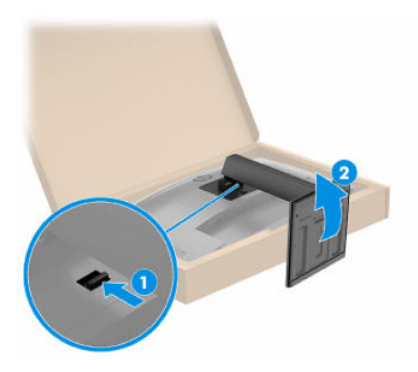

### Monitora pievienošana montāžas ierīcei

Pievienojot montāžas ierīci, var būt nepieciešami papildu rīki, piemēram, skrūvgriezis (nopērkams atsevišķi). Lai izvairītos no monitora bojājuma, izpildiet tālāk sniegtos norādījumus.

1. Izskrūvējiet visas četras skrūves no VESA caurumiem, kas atrodas monitora augšdaļas aizmugurē.

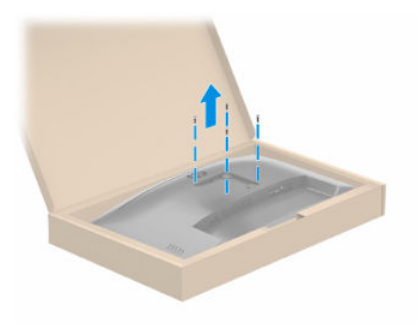

- 2. Lai pievienotu monitoru pagriešanas kronšteinam vai citai montāžas ierīcei, ievietojiet četras montāžas skrūves montāžas ierīces caurumos un arī monitora aizmugurē esošajos VESA skrūvju caurumos.
- SVARĪGI! Ja šie norādījumi neattiecas uz jūsu ierīci, tad nostipriniet monitoru pie sienas vai pagrieziena kronšteina, ievērojot montāžas ierīces ražotāja norādījumus.

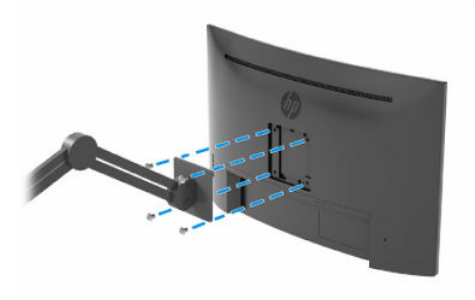

## <span id="page-13-0"></span>Kabeļu pievienošana

Papildus informācijai par to, kā pievienot kabeli, šajā sadaļā ir sniegta informācija par to, kā monitors darbojas, pievienojot noteiktus kabeļus.

 $\mathbb{P}$  PIEZĪME. Atkarībā no modeļa monitors var atbalstīt HDMI vai DisplayPort ievades. Video režīms tiek noteikts pēc izmantotā video kabeļa. Monitors automātiski nosaka, kurām ievadēm ir derīgi videosignāli. Jūs varat atlasīt ievades ekrānizvēlnē. Monitors tiek piegādāts kopā ar noteiktiem kabeļiem. Ne visi kabeļi, kas aprakstīti šajā sadaļā, ir iekļauti komplektā ar monitoru.

- 1. Novietojiet monitoru ērtā, labi vēdinātā vietā datora tuvumā.
- 2. Pievienojiet video kabeli.
- <sup>2</sup> PIEZĪME. Monitors automātiski nosaka, kurām ievadēm ir derīgi videosignāli. Lai atlasītu jebkuru ievades metodi, atveriet ekrānizvēlni un atlasiet Input (Ievade).
	- DisplayPort kabeļa vienu galu pievienojiet monitora aizmugurē esošajam DisplayPort savienotājam, bet otru galu – avota ierīces DisplayPort savienotājam.

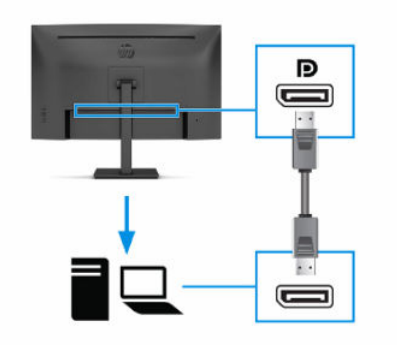

● Vienu HDMI kabeļa galu pievienojiet HDMI portam, kas atrodas monitora aizmugurē, bet otru galu – avota ierīces HDMI portam.

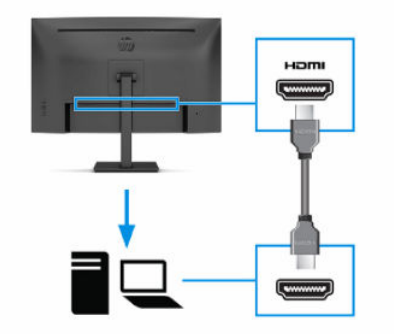

- 3. Pievienojiet strāvas vadu monitora strāvas savienotājam, bet otru galu pievienojiet iezemētajai maiņstrāvas kontaktligzdai.
- BRĪDINĀJUMS! Lai samazinātu elektriskās strāvas trieciena vai ierīces sabojāšanas risku:

Neatvienojiet strāvas vada kontaktdakšu ar iezemējumu. Kontaktdakša ar iezemējumu ir svarīgs drošības līdzeklis.

Iespraudiet strāvas vadu tādā iezemētā maiņstrāvas kontaktligzdā, kas vienmēr ir viegli pieejama.

<span id="page-14-0"></span>Atvienojiet aprīkojumu no barošanas avota, atvienojot strāvas vada spraudni no maiņstrāvas kontaktligzdas.

Savas drošības labad neko nenovietojiet uz strāvas vadiem vai kabeļiem. Novietojiet tos tā, lai nepastāvētu iespēja uz tiem uzkāpt vai aiz tiem aizķerties un paklupt. Nevelciet aiz vada vai kabeļa. Atvienojot strāvas vadu no maiņstrāvas kontaktligzdas, satveriet vadu aiz kontaktdakšas.

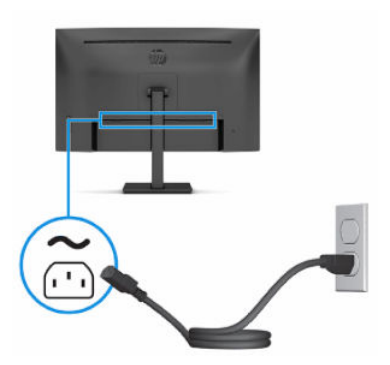

## Monitora pielāgošana (tikai atsevišķiem produktiem)

Lai veicinātu ergonomisku darba telpu, monitoram ir šajā sadaļā aprakstītās pielāgošanas iespējas.

- BRĪDINĀJUMS! Lai samazinātu nopietnas traumas risku, izlasiet *Drošas un ērtas lietošanas rokasgrāmatu*. Tajā ir aprakstīta pareiza darbstacijas uzstādīšana un pareiza datora lietotāja poza, kā arī veselības jautājumi un darba paņēmieni. *Drošas un ērtas lietošanas rokasgrāmatā* sniegta arī svarīga informācija par elektrisko un mehānisko drošību. *Drošas un ērtas lietošanas rokasgrāmata* ir pieejama vietnē [http://www.hp.com/ergo.](http://www.hp.com/ergo)
	- 1. Sagāziet monitora augšdaļu uz priekšu vai atpakaļ, lai to iestatītu ērtā acu līmenī.

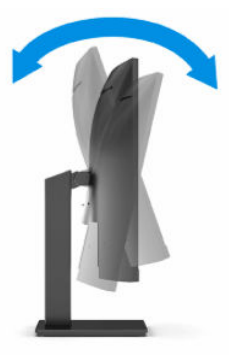

2. Pielāgojiet monitora augstumu ērtā stāvoklī atbilstoši savai konkrētajai darbstacijai. Monitora augšējā mala nedrīkst pārsniegt augstumu, kas ir paralēls jūsu acu augstumam. Monitors, kas ir novietots zemu <span id="page-15-0"></span>un noliekts atpakaļ, var būt ērtāks lietotājiem ar koriģējošajām lēcām. Lai pielāgotu darba pozai visas dienas garumā, monitoru vajadzētu pārvietot.

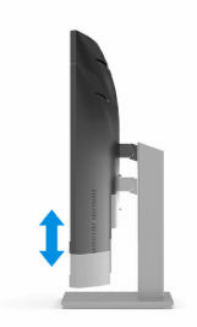

### Drošības kabeļa uzstādīšana

Monitoru var nostiprināt, piestiprinot pie stacionāra objekta ar papildu drošības kabeli, ko var iegādāties no HP. Lai piestiprinātu un noņemtu slēdzeni, izmantojiet atslēgu, kas ietilpst papildu drošības kabeļa komplektācijā.

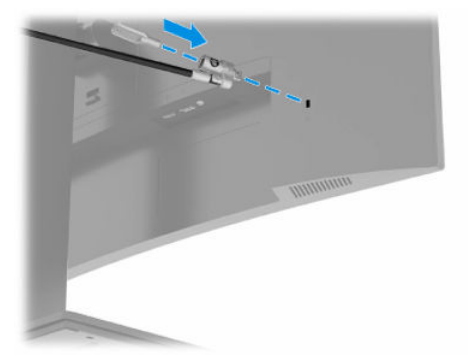

### Monitora ieslēgšana

Šajā sadaļā sniegta svarīga informācija par monitora bojājuma novēršanu, pēc ieslēgšanas redzamajiem indikatoriem un problēmu novēršanu.

- SVARĪGI! Monitoros, kuru ekrānā 12 stundas vai ilgāk tiek rādīts viens un tas pats statiskais attēls, var rasties monitora bojājums – pēcattēls. Lai izvairītos no pēcattēla tipa bojājuma ekrānā, vienmēr, kad monitors netiks ilgstoši izmantots, jāaktivizē ekrānsaudzētāja lietojumprogramma vai jāizslēdz monitors. Attēla saglabāšana ir stāvoklis, kas var rasties visiem šķidro kristālu displeja ekrāniem. Uz pēcattēlu, kas radies monitorā, neattiecas HP garantijas segums.
- $\hat{\mathbb{B}}$  PIEZĪME. Ja pēc strāvas pogas nospiešanas nekas nenotiek, var būt iespējota strāvas pogas bloķēšanas funkcija. Lai atspējotu šo funkciju, nospiediet strāvas pogu un turiet to nospiestu 10 sekundes.
- $\mathbb{P}$  PIEZĪME. Dažos HP monitoros strāvas indikatoru var atspējot ekrānizvēlnē. Nospiediet pogu Izvēlne, lai atvērtu ekrānizvēlni, un pēc tam atlasiet Power (Strāva), atlasiet Power LED (Strāvas indikators) un Off (Izslēgts).
	- **▲** Nospiediet monitora strāvas pogu, lai to ieslēgtu.

<span id="page-16-0"></span>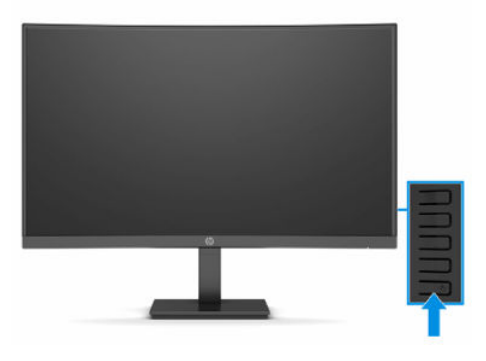

Pirmoreiz ieslēdzot monitoru, 5 sekundes ir redzams monitora statusa ziņojums. Ziņojumā ir redzams, kurā ieejā pašlaik ir aktīvais signāls, automātiskā slēdža sākotnējie iestatījumi (ieslēgts vai izslēgts; noklusējuma iestatījums ir "ieslēgts"), pašreiz iepriekš iestatīto displeja izšķirtspēju un ieteicamo iepriekš iestatīto displeja izšķirtspēju.

Monitors automātiski meklē signālu aktīvai ievadei un izmanto šo ievadi displejam.

### HP politika attiecībā uz ūdenszīmēm un attēlu saglabāšanu

Daži monitori ir radīti ar pārslēgšanas plaknē (IPS) displeja tehnoloģiju, kas nodrošina plašus skata leņķus un uzlabotu attēla kvalitāti. Lai gan tā ir piemērota daudzām lietojumprogrammām, šī paneļa tehnoloģija nav piemērota nekustīgiem, statiskiem vai fiksētam attēliem ilgāku laiku, ja vien jūs nelietojat ekrānsaudzētājus.

Lietojumprogrammas ar šādiem statiskajiem attēliem var būt, piemēram novērošanas kamerām, video spēlēm, mārketinga logotipiem un veidnēm. Statiski attēli var izraisīt paliekošus bojājumus, kas monitora ekrānā var izskatīties kā pleķi vai ūdenszīmes.

Uz visu diennakti izmantotu monitoru bojājumiem šādas attēlu saglabāšanas dēļ neattiecas HP garantijas segums. Lai izvairītos no attēla saglabāšanas tipa bojājumiem, vienmēr izslēdziet monitoru, kad tas netiek lietots, vai izmantojiet barošanas pārvaldības iestatījumu, ja jūsu sistēma tādu atbalsta, lai izslēgtu monitoru, kad sistēma netiek lietota.

# <span id="page-17-0"></span>2 Monitora lietošana

Šajā nodaļā ir aprakstīts, kā izmantot monitoru un tā funkcijas, tostarp programmatūru un utilītas, ekrānizvēlni, funkciju pogas, enerģijas režīmus un Windows Hello.

# Programmatūras un utilītprogrammu lejupielāde

Šos failus var lejupielādēt un instalēt no HP atbalsta vietnes.

- INF (informācijas) fails
- ICM (attēlu krāsu saderības) faili
- HP Display Center: Regulē monitora iestatījumus

Lai lejupielādētu failus, veiciet šādas darbības:

- 1. Dodieties uz vietni<http://www.hp.com/support>.
- 2. Atlasiet Software and Drivers (Programmatūra un draiveri).
- 3. Atlasiet sava produkta tipu.
- 4. Meklēšanas laukā ievadiet sava HP monitora modeli un izpildiet ekrānā redzamos norādījumus.

## Informācijas fails

INF fails definē Windows® operētājsistēmas izmantotā monitora resursus, lai nodrošinātu monitora saderību ar datora grafikas adapteri.

Šis monitors ir saderīgs ar Plug and Play sistēmu, un monitors darbosies pareizi bez INF faila instalēšanas. Monitora Plug and Play saderībai nepieciešams, lai datora grafikas karte būtu saderīga ar VESA DDC2 un lai monitors būtu pievienots tieši grafikas kartei. Plug and Play nedarbojas, izmantojot atsevišķus BNC tipa savienotājus vai sadales buferus/kārbas, vai tos abus.

# Attēlu krāsu saskaņošanas fails

ICM faili ir datu faili, kurus izmanto kopā ar grafikas programmām, lai nodrošinātu saskaņotu krāsu atbilstību, pārvietojot attēlu no monitora ekrāna uz printeri vai no skenera uz monitora ekrānu. Šos failus aktivizē grafikas programmās, kas atbalsta šo funkciju.

 $\mathbb{P}$  PIEZĪME. ICM krāsu profils ir uzrakstīts saskaņā ar Starptautiskā krāsu konsorcija (ICC) profilu formāta specifikāciju.

# Ekrānizvēlnes lietošana

Jūs varat pielāgot HP monitoru atbilstoši savām vēlmēm. Izmantojiet ekrānizvēlni, lai pielāgotu monitora skatīšanās funkcijas.

<span id="page-18-0"></span>Piekļuve ekrānizvēlnei un noregulēšanas veikšana:

Izmantojiet monitora aizmugurē esošās pogas.

Kā atvērt ekrānizvēlni un veikt tās pielāgošanu.

- 1. Ja monitors vēl nav ieslēgts, nospiediet strāvas pogu, lai ieslēgtu monitoru.
- 2. Nospiediet Izvēlnes pogu.
- 3. Ar trīs funkciju pogu palīdzību pārvietojieties, atlasiet un pielāgojiet izvēlnes iespējas. Ekrānā redzamo pogu etiķetes var atšķirties atkarībā no aktīvās izvēlnes vai apakšizvēlnes.

Tālāk sniegtajā tabulā ir uzskaitīti ekrānizvēlnē iespējamie izvēles elementi. Tajā ir iekļauti katra iestatījuma apraksti un ietekme uz monitora izskatu vai veiktspēju.

Galvenā izvēlne Apraksts Gaming (Spēles) Ar to izvēlas un regulē spēļu preferences, piemēram, Adaptive-Sync, atbildes laiku, kadru nomaiņas ātrumu, vizieri un vairāku monitoru savietošanu. Color (Krāsa) Ekrāna krāsu izvēle un pielāgošana. Image (Attēls) Ekrāna attēla pielāgošana. Input (Ievade) Tajā atlasa video ievades signālu (DisplayPort vai HDMI). Power (Strāva) Strāvas iestatījumu pielāgošana. Menu (Izvēlne) Ekrānizvēlnes un funkciju pogu vadīklas regulēšana. Management (Pārvaldība) Strāvas iestatījumu pielāgošana. Information (Informācija) Svarīgas informācijas par monitoru izvēle un attēlošana. Exit (Iziet) Iziešana no ekrānizvēlnes ekrāna.

2-1. tabula. Ekrānizvēlnes opcijas un apraksts par pogas izmantošanu

# Ekrānizvēlnes funkciju pogu lietošana

Funkciju pogas ļauj veikt noderīgas darbības, un jūs varat pielāgot visas, izņemot vienu, padarot tās vēl noderīgākas.

**PIEZĪME.** Funkciju pogu darbības atšķiras atkarībā no monitora modeļa.

Informāciju par pogu funkciju maiņu skatiet sadaļā [Funkciju pogu piešķires maiņa](#page-19-0) 14. lpp..

<span id="page-19-0"></span>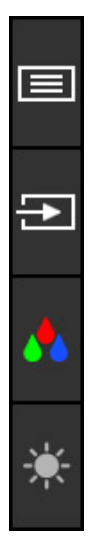

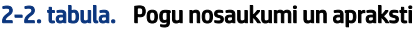

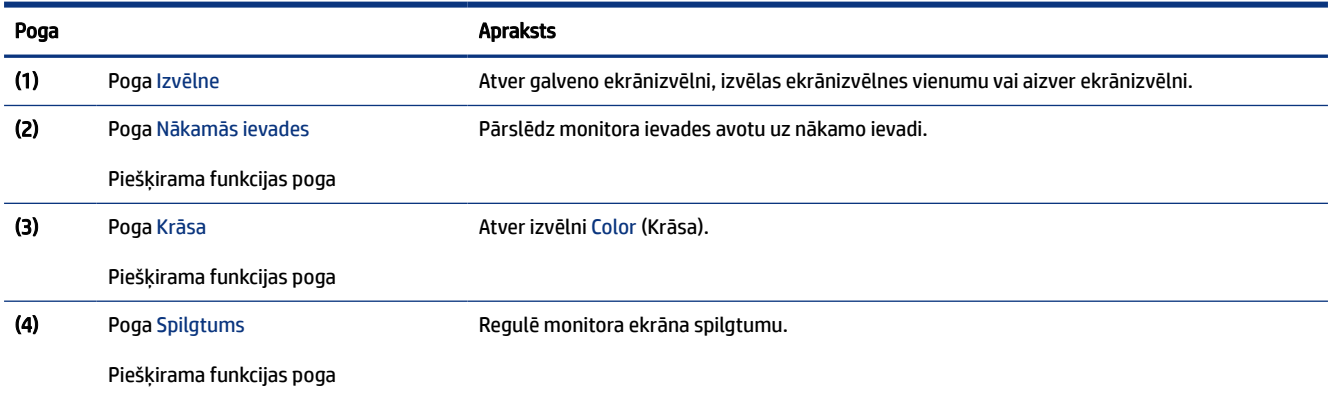

# Funkciju pogu piešķires maiņa

Izņemot attiecībā uz pogu Izvēlne, jūs varat mainīt ar funkciju pogu saistīto darbību no noklusējuma darbības uz kādu citu, lai varētu ātri piekļūt visbiežāk lietotajiem izvēlnes elementiem.

Citu funkciju piešķiršana pogām:

- 1. Nospiediet pogu Izvēlne, lai atvērtu ekrānizvēlni.
- 2. Atlasiet Menu (Izvēlne), atlasiet Assign Buttons (Piešķirt pogas) un pēc tam atlasiet vienu no pieejamajām opcijām, kuru vēlaties piešķirt pogai.

# Displeja režīma statuss

Ieslēdzot monitoru, statusa ziņojums parāda displeja režīmu. Displeja režīms ir redzams arī tad, ja maināt video ievadi.

Pašreizējais displeja režīms tiek parādīts izvēlnes logā Information (Informācija) un ekrānizvēlnes galvenās izvēlnes statusa joslas apgabala apakšdaļā. Darbības režīmi atšķiras atkarībā no modeļa. Visbiežāk

<span id="page-20-0"></span>izmantotie režīmi ir AMD® FreeSync™ or AMD FreeSync Premium, HDMI gadījumā un Adaptive-Sync DisplayPort gadījumā.

Adaptive-Sync režīma ieslēgšana:

- 1. Nospiediet ekrānizvēlnes atvēršanai paredzēto Izvēlnes pogu.
- 2. Ekrānizvēlnē atlasiet Gaming (Spēles).
- 3. Atlasiet Adaptive-Sync un tad atlasiet On (Ieslēgts).
- $\mathbb{P}$  PIEZĪME. Izvēlnes Adaptive-Sync noklusējuma iestatījums ir ieslēgts.

# Automātiskā miega režīma lietošana (tikai atsevišķiem produktiem)

Monitoram ir enerģijas taupīšanas līdzeklis, kas tiek saukts par automātisko miega režīmu; tas ir samazinātas strāvas padeves stāvoklis. Šajā sadaļā ir aprakstīts, kā aktivizēt vai pielāgot automātisko miega režīmu monitorā.

Ja automātiskais miega režīms ir iespējots (tas ir iespējots pēc noklusējuma), monitors pārslēdzas samazinātas strāvas padeves režīmā, kad dators norāda uz mazas jaudas režīmu (horizontālās vai vertikālās sinhronizācijas signāla trūkumu).

Ieejot šajā samazinātās strāvas padeves stāvoklī (automātiskajā miega režīmā), monitora ekrāns tiek bloķēts, pretgaisma izslēdzas un strāvas indikators kļūst dzeltens. Samazinātās strāvas padeves stāvoklī monitors patērē mazāk nekā 0,5 W strāvas. Monitors iziet no automātiskā miega režīma, ja dators tam nosūta kādu aktīvu signālu (piemēram, aktivizējot peli vai tastatūru).

Automātiskā miega režīma atspējošana ekrānizvēlnē:

- 1. Nospiediet ekrānizvēlnes atvēršanai paredzēto Izvēlnes pogu.
- 2. Ekrānizvēlnē atlasiet Power (Strāva).
- 3. Atlasiet Auto-Sleep Mode (Automātiskais miega režīms) un tad atlasiet Off (Izslēgts).

# <span id="page-21-0"></span>3 Atbalsts un problēmu novēršana

Ja monitors nedarbojas kā paredzēts, varat atrisināt šo problēmu, izpildot šajā sadaļā dotās instrukcijas.

# Biežāk sastopamo problēmu novēršana

Šajā tabulā uzskaitītas iespējamās problēmas, katras problēmas iespējamais cēlonis un ieteicamie risinājumi.

| Problēmas                                                                                          | lespējamais cēlonis                                                                                  | Risinājums                                                                                                    |  |
|----------------------------------------------------------------------------------------------------|----------------------------------------------------------------------------------------------------|----------------------------------------------------------------------------------------------------|--|
| Ekrāns ir tukšs vai video                                                                          | Strāvas vads ir atvienots.                                                                           | Pievienojiet strāvas vadu.                                                                                                    |  |
| mirgo.                                                                                             | Monitors ir izslēgts.                                                                                | Nospiediet monitora strāvas pogu.                                                                                                    |  |
|                                                                                                    |                                                                                                    | PIEZĪME.<br>Ja strāvas pogas nospiešanai nav ietekmes,<br>nospiediet un turiet nospiestu strāvas pogu 10 sekundes, lai<br>atspējotu strāvas pogas bloķēšanas funkciju.                    |  |
|                                                                                                    | Video kabelis nav pareizi pievienots.                                                                | Pievienojiet video kabeli pareizi. Papildinformāciju skatiet<br>sadalā Kabelu pievienošana 8. lpp                                                                                         |  |
|                                                                                                    | Sistēma ir automātiskajā miega<br>režīmā.                                                            | Nospiediet jebkuru taustiņu uz tastatūras vai pārvietojiet peli,<br>lai deaktivizētu ekrāna notīrīšanas utilītu.                                                                          |  |
|                                                                                                    | Videokarte nav saderīga.                                                                             | Atveriet ekrānizvēlni un atlasiet izvēlni <b>Input</b> (Ievade).<br>lestatiet opciju Auto-Switch Input (Automātiskā slēdža ievade)<br>ar iestatījumu Izslēgts un atlasiet ievadi manuāli. |  |
|                                                                                                    |                                                                                                    | vai                                                                                                    |  |
|                                                                                                    |                                                                                                    | Nomainiet video karti vai pievienojiet video kabeli pie viena no<br>datorā iebūvētajiem video avotiem.                                                                                    |  |
| Attēls ir miglains, neskaidrs<br>vai pārāk tumšs.                                                  | Spilgtuma iestatījums ir pārāk mazs.                                                                 | Atveriet ekrānizvēlni un atlasiet Brightness (Spilgtums), lai<br>pēc nepieciešamības noregulētu spilgtumu.                                                                                |  |
| Ekrānā redzams uzraksts<br>"Check Video Cable"<br>(Pārbaudiet video kabeli).                       | Monitora video kabelis nav<br>pievienots.                                                            | Pievienojiet piemērotu videosignāla kabeli starp datoru un<br>monitoru. Pievienojot video kabeli, pārliecinieties, vai ir<br>izslēgts datora barošanas avots.                             |  |
| Ekrānā redzams uzraksts<br>"Input Signal Out of Range"<br>(levades signāls ir ārpus<br>diapazona). | lestatītā video izšķirtspēja un/vai<br>atsvaidzes intensitāte ir lielāka, nekā<br>monitors atbalsta. | Mainiet iestatījumus uz atbalstītajiem iestatījumiem (skatīt<br>sadaļu Displeja izšķirtspējas standarta iestatījumi 21. lpp.).                                                            |  |
| Monitors nepārslēdzas<br>mazas strāvas padeves<br>stāvoklī miega režīmā.                           | Monitora enerģijas taupīšanas režīms<br>ir atspējots.                                                | Atveriet ekrānizvēlni un atlasiet <b>Power</b> (Strāva), atlasiet<br>Auto-Sleep Mode (Automātiskais miega režīms), tad iestatiet<br>automātisko miega režīmu uz leslēgts.                 |  |
| Parādās uzraksts "OSD<br>Lockout" (Ekrānizvēlnes<br>blokēšana).                                    | Monitora ekrānizvēlnes bloķēšanas<br>funkcija ir iespējota.                                          | Lai ekrānizvēlnes bloķēšanas funkciju atspējotu, nospiediet<br>un 10 sekundes turiet pogu Menu (Izvēlne).                                                                                 |  |
| Redzams uzraksts "Power<br>Button Lockout" (Strāvas<br>pogas blokēšana).                           | Monitora strāvas pogas bloķēšanas<br>funkcija ir iespējota.                                          | Lai strāvas pogas bloķēšanas funkciju atspējotu, nospiediet<br>un 10 sekundes turiet pogu Strāva.                                                                                         |  |

3-1. tabula. Bieži sastopamas problēmas un risinājumi

# <span id="page-22-0"></span>Pogu bloķēšana

Pogas bloķēšanas funkcija ir pieejama tikai tad, ja monitors ir ieslēgts, redzams aktīvs signāls un ekrānizvēlne ir aizvērta. Turot nospiestu strāvas pogu vai pogu Izvēlne 10 sekundes, notiek šīs pogas atspējošana. Pogu var atkal iespējot, vēlreiz 10 sekundes turot to nospiestu.

# <span id="page-23-0"></span>4 Monitora apkope

Pareizi uzturēts monitors var darboties daudzus gadus. Šajos norādījumos ir ieteiktas darbības, ko varat veikt, lai nodrošinātu monitora optimālo stāvokli.

# Norādījumi par apkopi

Ievērojiet šos norādījumus, lai uzlabotu monitora veiktspēju un palielinātu monitora kalpošanas laiku.

- Neatveriet monitora korpusu un nemēģiniet veikt šī produkta apkopi pats. Pielāgojiet tikai tās vadīklas, kas ir aprakstītas ekspluatācijas instrukcijās. Ja monitors nedarbojas pareizi vai ir nomests zemē, vai sabojāts, sazinieties ar pilnvarotu HP izplatītāju, pārdevēju vai pakalpojumu sniedzēju.
- Izmantojiet tikai šim monitoram paredzēto strāvas avotu un savienojumu, kā norādīts uz monitora etiķetes vai aizmugures plāksnes.
- Pārliecinieties, ka maiņstrāvas kontaktligzdai pievienoto produktu kopējā patērētā strāva nepārsniedz maiņstrāvas kontaktligzdas strāvas nominālas parametrus un ka vadam pievienoto produktu kopējā patērētā strāva nepārsniedz vada nominālos parametrus. Apskatiet strāvas stipruma nominālos parametrus (AMPS vai A) uz katras ierīces strāvas datu uzlīmes.
- Uzstādiet monitoru tādas kontaktligzdas tuvumā, kurai var viegli piekļūt. Atvienojiet monitoru, stingri satverot spraudni un izvelkot no kontaktligzdas. Nekad neatvienojiet monitoru, velkot vadu.
- Izslēdziet monitoru, kad tas netiek lietots, un izmantojiet ekrānsaudzētāja programmu. To darot, būtiski palielinās monitora paredzamais kalpošanas laiks.
- **EX PIEZĪME.** Uz monitorā iededzinātu attēlu neattiecas HP garantijas segums.
- Nenobloķējiet korpusa spraugas un atveres un neiebīdiet tajās objektus. Šīs atveres nodrošina ventilāciju.
- Nenometiet monitoru zemē un nenovietojiet to uz nestabilas virsmas.
- Neko nelieciet uz strāvas vada. Nestaigājiet pa vadu.
- Turiet monitoru labi vēdinātā vietā, kur tas netiek pakļauts pārmērīgai gaismas, karstuma vai mitruma iedarbībai.

### Monitora tīrīšana

Ja nepieciešams, izpildiet šos norādījumus, lai notīrītu monitoru.

- 1. Izslēdziet datoru un atvienojiet strāvas vadu no maiņstrāvas kontaktligzdas.
- 2. Atvienojiet ārējās ierīces.
- 3. Noslaukiet no monitora ekrāna un korpusa putekļus, izmantojot mīkstu un tīru antistatisko drāniņu.
- <span id="page-24-0"></span>4. Gadījumos, kad ar to vien nepietiek, izmantojiet ūdens un izopropilspirta maisījumu attiecībā 50/50.
- $||x||$  SVARĪGI! Ekrāna un korpusa tīrīšanai nelietojiet tīrīšanas līdzekļus, kas satur materiālus uz naftas bāzes, piemēram, benzolu, šķīdinātājus un jebkādas citas gaistošas vielas. Šīs ķīmiskās vielas var sabojāt monitoru.
- $\ddot{a}$  SVARĪGI! Uzsmidziniet tīrīšanas līdzekli uz drāniņas un ar samitrināto drāniņu saudzīgi noslaukiet ekrāna virsmu. Neizsmidziniet tīrīšanas līdzekli tieši uz ekrāna virsmas. Tas var iekļūt aiz nosegpaneļa un sabojāt elektroniku. Drānai jābūt mitrai, bet ne slapjai. Ūdens iepilēšana ventilācijas atverēs vai citās iekļuves vietās var izraisīt monitora bojājumu. Pirms lietošanas ļaujiet monitoram nožūt.
- 5. Pēc netīrumu un gružu notīrīšanas varat arī notīrīt virsmas ar dezinfekcijas līdzekli. Pasaules Veselības organizācija (PVO) iesaka tīrīt virsmas un pēc tam dezinficēt tās — tā ir labākā prakse vīrusu izraisītu elpceļu slimību un kaitīgo baktēriju izplatības novēršanai. Dezinfekcijas līdzeklis, kas atbilst HP tīrīšanas vadlīnijām, ir spirta šķīdums, kas sastāv no 70 % izopropilspirta un 30 % ūdens. Šo šķīdumu sauc arī par medicīnisko spirtu, un to pārdod gandrīz visos veikalos.

### Monitora transportēšana

Saglabājiet oriģinālā iepakojuma kasti. Tā var būt nepieciešams vēlāk, ja nosūtīsiet monitoru vai pārcelsieties.

# <span id="page-25-0"></span>A Tehniskās specifikācijas

Šajā sadaļā ir norādītas tehniskās specifikācijas monitora fiziskajiem aspektiem, piemēram, svaram un ekrāna izmēram, kā arī nepieciešamie ekspluatācijas vides apstākļi un strāvas avota diapazoni.

Visas specifikācijas ir HP komponentu ražotāju nodrošinātās tipiskās specifikācijas; faktiskā veiktspēja var atšķirties un būt lielāka vai mazāka.

PIEZĪME. Lai iegūtu šī produkta jaunākās specifikācijas vai papildu specifikācijas, dodieties uz vietni <http://www.hp.com/go/quickspecs/>un meklējiet sava konkrētā monitora modeļa QuickSpecs specifikācijas.

# 68,6 cm (27,0 collu) modeļa specifikācija

Šajā sadaļā ir norādītas monitora specifikācijas.

#### A-1. tabula. Tehniskās specifikācijas

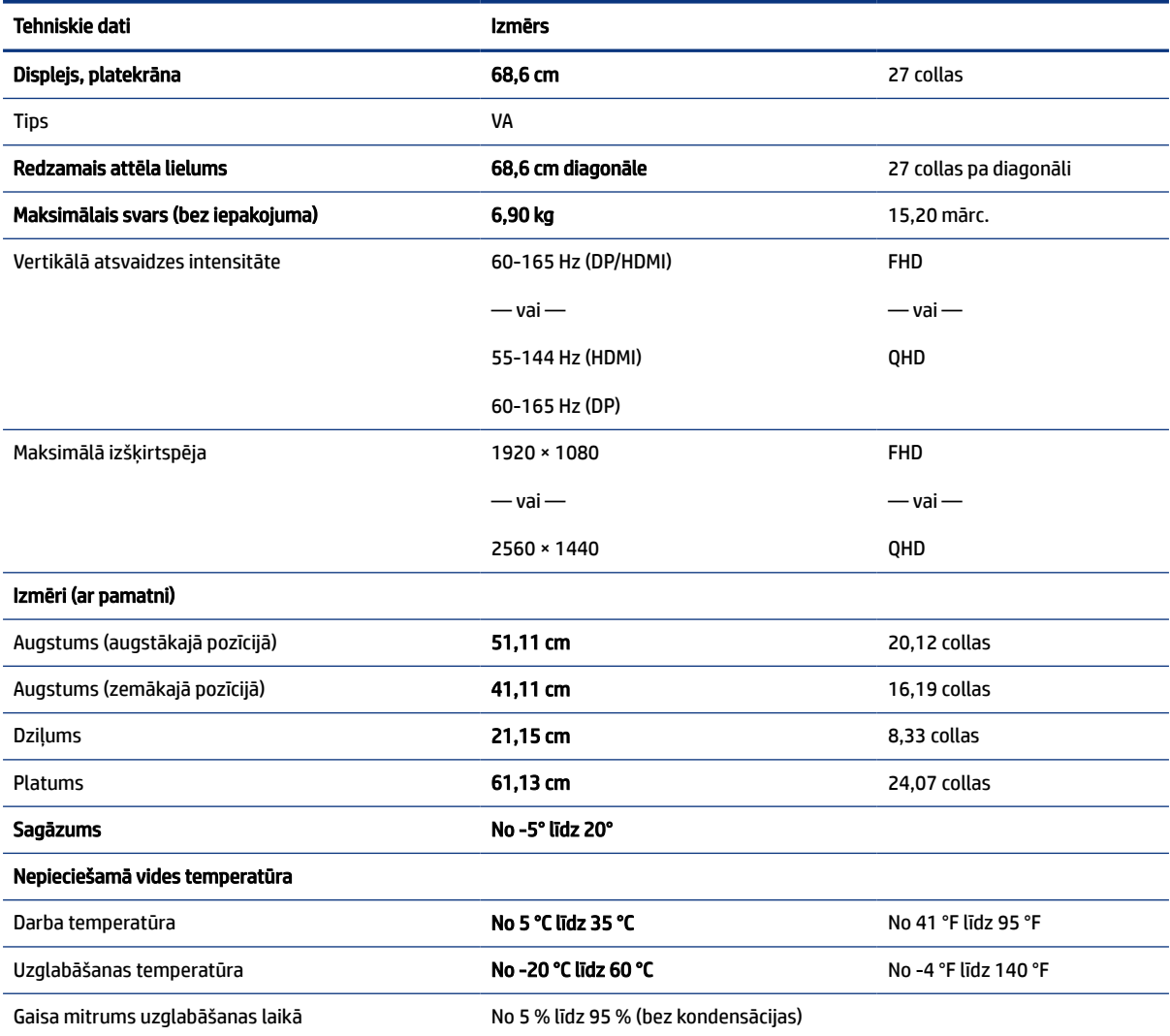

#### <span id="page-26-0"></span>A-1. tabula. Tehniskās specifikācijas (turpinājums)

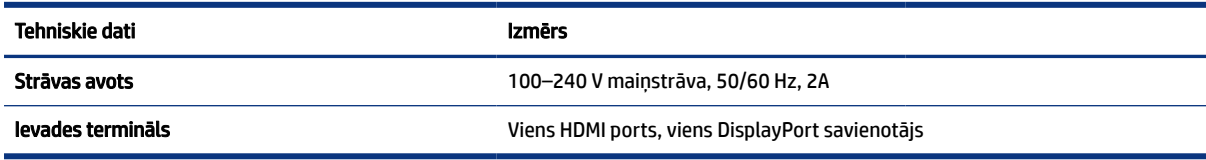

# 80 cm (31,5 collu) modeļa specifikācijas

Šajā sadaļā ir norādītas monitora specifikācijas.

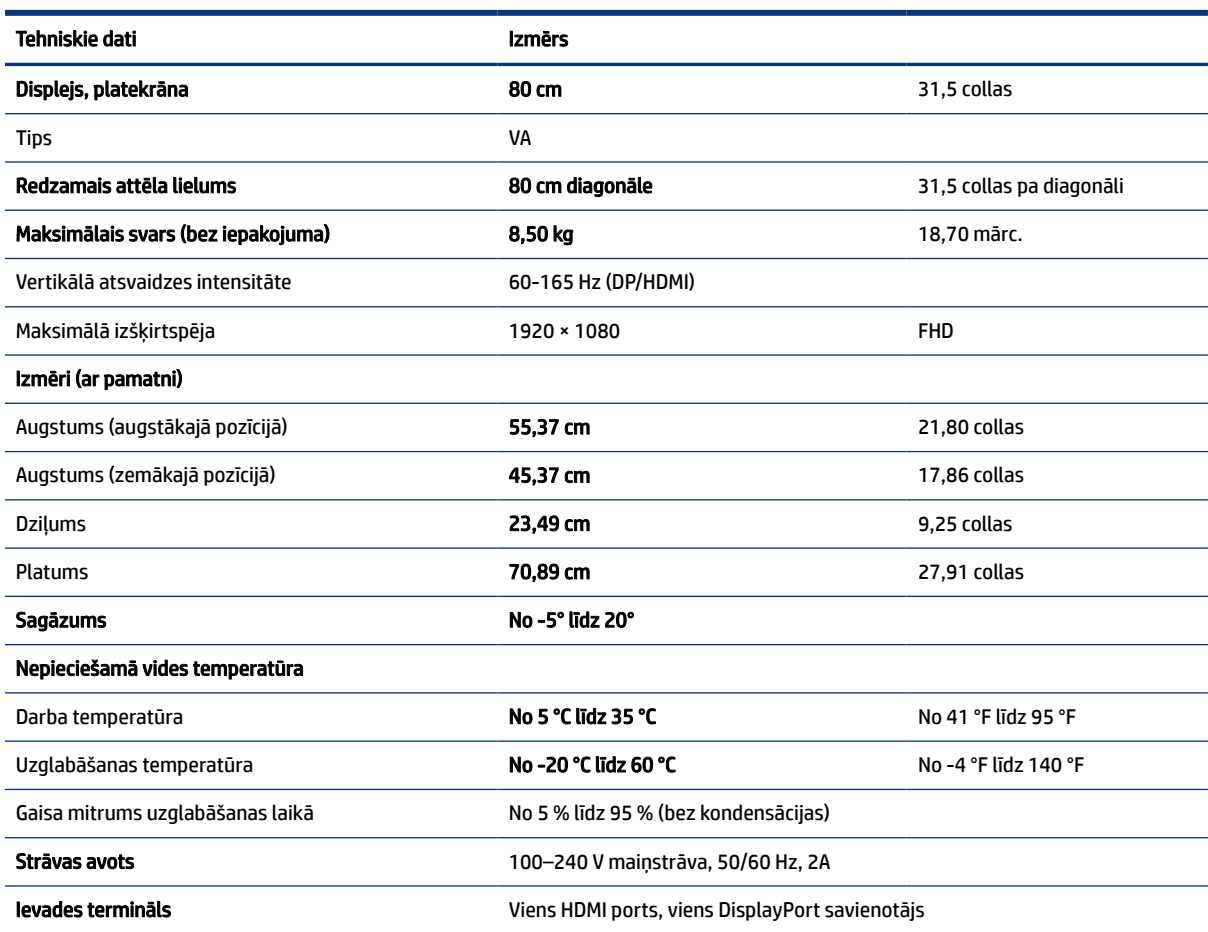

#### A-2. tabula. Tehniskās specifikācijas

# Displeja izšķirtspējas standarta iestatījumi

Tālāk norādītie displeja izšķirtspējas iestatījumi ir visbiežāk lietotie režīmi, un tie ir iestatīti kā rūpnīcas noklusējuma iestatījumi. Monitors automātiski atpazīst šos iepriekš iestatītos režīmus, un tie ekrānā tiks parādīti pareizā lielumā un centrējumā.

# <span id="page-27-0"></span>68,6 cm (27,0 collu) modelis

Šajā sadaļā ir norādītas displeja standarta izšķirtspējas un standarta laika izšķirtspējas.

#### FHD

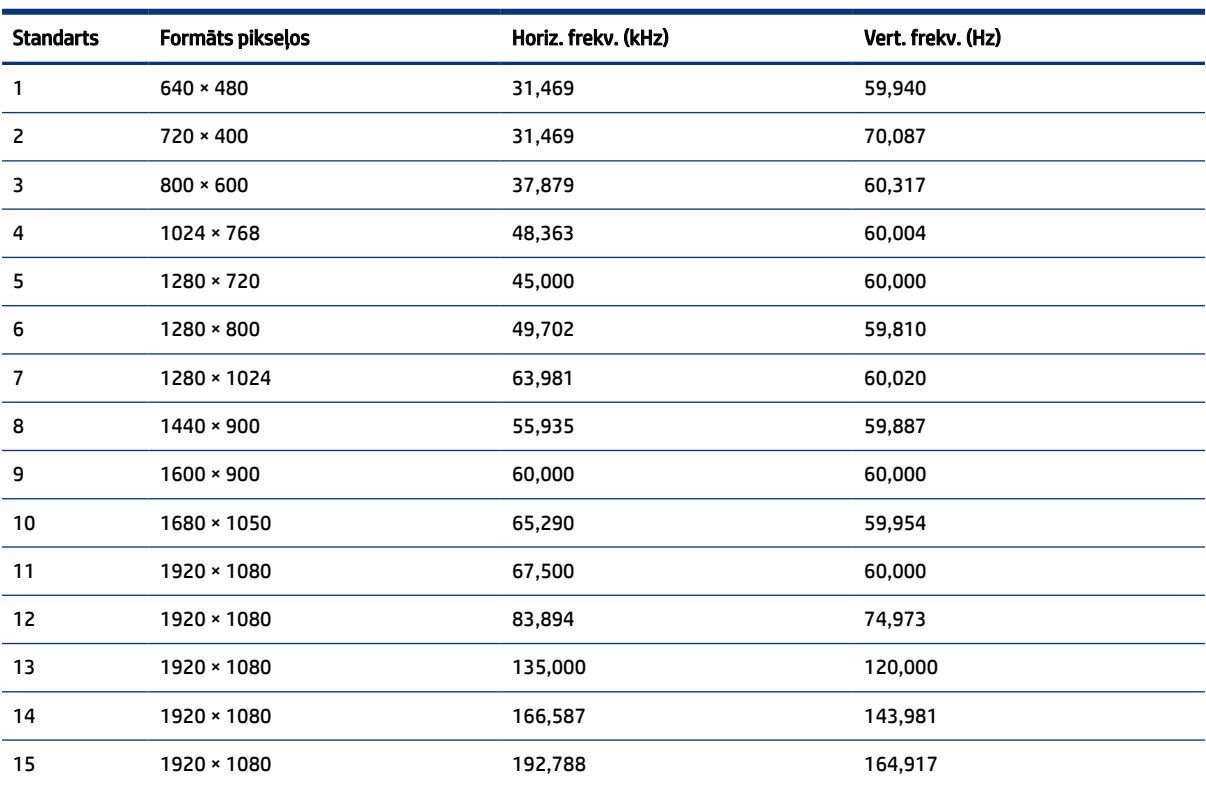

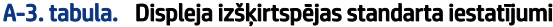

### QHD

#### A-4. tabula. Displeja izšķirtspējas standarta iestatījumi

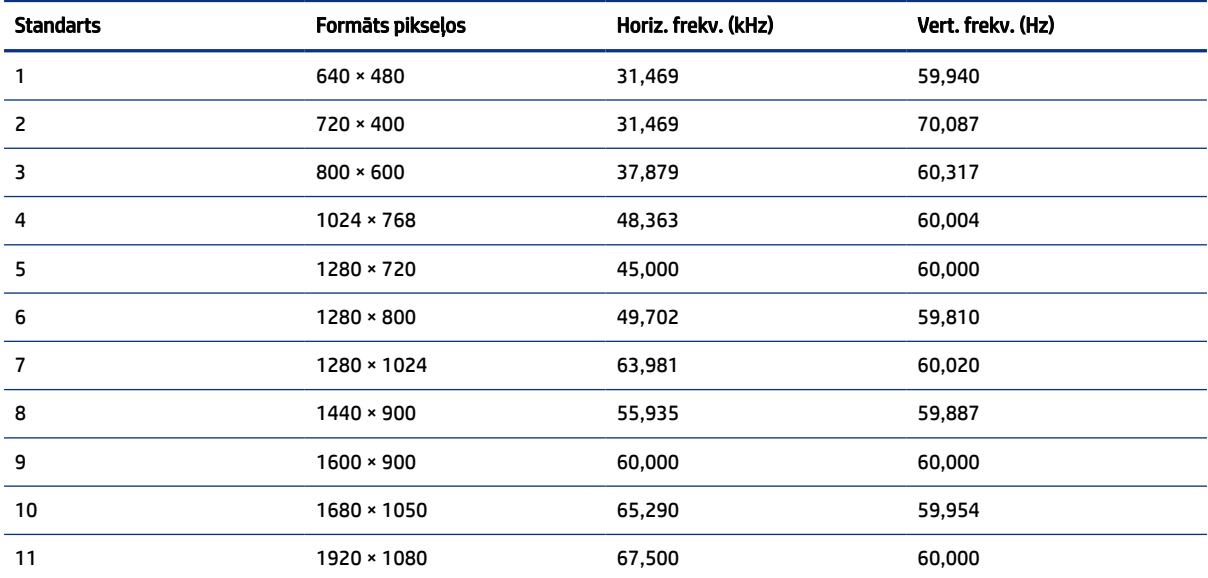

<span id="page-28-0"></span>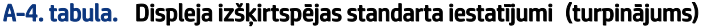

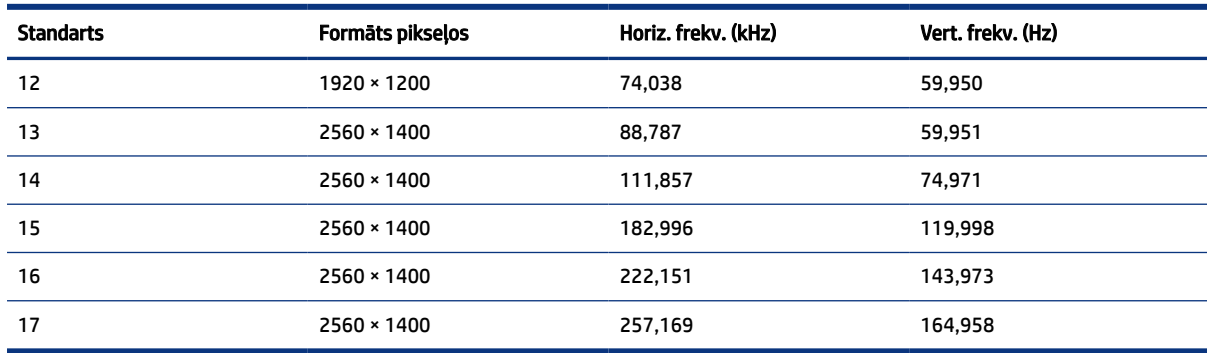

#### A-5. tabula. Iepriekš iestatītās laika izšķirtspējas

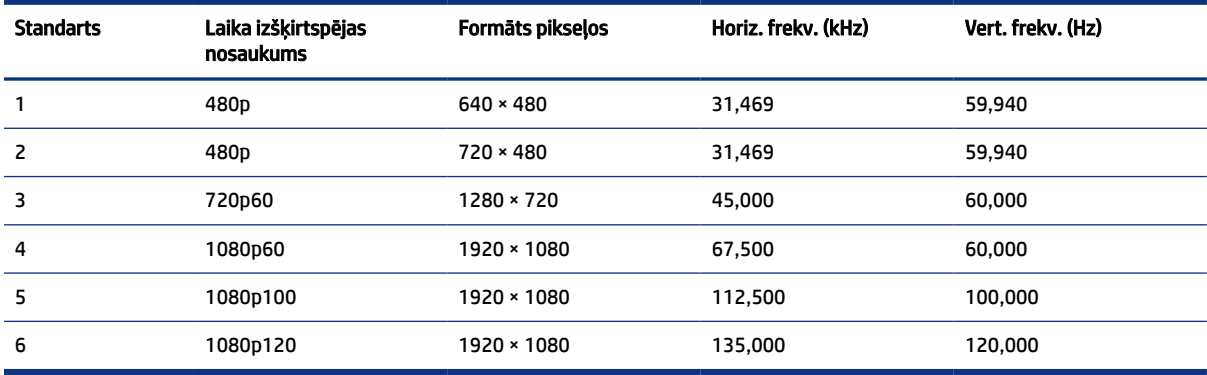

## 80 cm (31,5 collu) modelis

Šajā sadaļā ir norādītas displeja standarta izšķirtspējas un standarta laika izšķirtspējas.

| <b>Standarts</b> | Formāts pikseļos  | Horiz. frekv. (kHz) | Vert. frekv. (Hz) |
|------------------|-------------------|---------------------|-------------------|
|                  | $640 * 480$       | 31,469              | 59,940            |
| 2                | 720 × 400         | 31,469              | 70,087            |
| 3                | $800 * 600$       | 37,879              | 60,317            |
| 4                | $1024 \times 768$ | 48,363              | 60,004            |
| 5                | $1280 \times 720$ | 45,000              | 60,000            |
| 6                | $1280 * 800$      | 49,702              | 59,810            |
| $\overline{7}$   | 1280 × 1024       | 63,981              | 60,020            |
| 8                | $1440 \times 900$ | 55,935              | 59,887            |
| 9                | $1600 * 900$      | 60,000              | 60,000            |
| 10               | 1680 × 1050       | 65,290              | 59,954            |
| 11               | 1920 × 1080       | 67,500              | 60,000            |

A-6. tabula. Displeja izšķirtspējas standarta iestatījumi

<span id="page-29-0"></span>A-6. tabula. Displeja izšķirtspējas standarta iestatījumi (turpinājums)

| <b>Standarts</b> | Formāts pikseļos | Horiz. frekv. (kHz) | Vert. frekv. (Hz) |
|------------------|------------------|---------------------|-------------------|
| 12               | 1920 × 1080      | 83,894              | 74,973            |
| 13               | 1920 × 1080      | 135,000             | 120,000           |
| 14               | 1920 × 1080      | 166,587             | 143,981           |
| 15               | 1920 × 1080      | 192,788             | 164,917           |

#### A-7. tabula. Iepriekš iestatītās laika izšķirtspējas

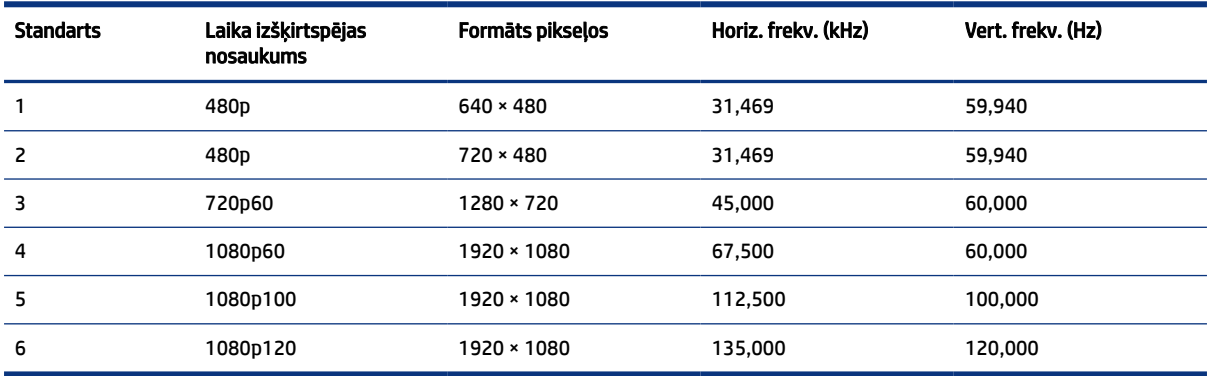

## Enerģijas taupīšanas funkcija

Šis monitors atbalsta samazinātas strāvas padeves stāvokli.

Samazinātas strāvas padeves stāvoklis tiek aktivizēts, ja monitors konstatē vai nu horizontālā sinhronizācijas signāla, vai vertikālā sinhronizācijas signāla trūkumu. Pēc šo signālu neesamības atklāšanas, monitora ekrāns nodziest, pretgaisma izslēdzas, barošanas indikators kļūst dzeltens. Kad monitors ir samazinātas strāvas padeves stāvoklī, tas izmanto jaudu, kas ir mazāka par 0,5 W. Lai monitors atgrieztos parastajā darba režīmā, ir nepieciešams neilgs uzsilšanas periods.

Norādījumus par enerģijas taupīšanas režīma iestatīšanu (reizēm sauktu par strāvas pārvaldības līdzekli) skatiet datora rokasgrāmatā.

PIEZĪME. Enerģijas taupīšanas funkcija darbojas tikai tad, ja monitors ir pievienots datoram, kam ir enerģijas taupīšanas funkcijas.

Atlasot iestatījumus monitora miega režīma taimera utilītā, var arī ieprogrammēt monitoru aktivizēt samazinātas strāvas padeves stāvokli kādā iepriekš noteiktā laikā. Kad monitora miega režīma taimera utilīta aktivizē samazinātas strāvas padeves stāvokli, strāvas indikators mirgo dzeltenā krāsā.

# <span id="page-30-0"></span>B Pieejamība

HP mērķis ir izstrādāt, ražot un tirgot produktus, pakalpojumus un informāciju, ko neatkarīgi no atrašanās vietas var izmantot ikviens, vai nu patstāvīgi, vai izmantojot atbilstošas trešās puses palīgtehnoloģijas (AT) ierīces vai lietojumprogrammas.

# HP un pieejamība

HP strādā pie tā, lai daudzveidība, iekļaušana un darba/dzīves līdzsvars kļūtu par uzņēmuma darbības pamatprinicipiem, tādēļ šīs vērtības atspoguļojas ikvienā uzņēmuma aktivitātē. HP cenšas radīt iekļaujošu vidi, kas orientējas uz cilvēku un iespaidīgo tehnoloģiju iespēju savienošanu visā pasaulē.

### Nepieciešamo tehnoloģijas rīku atrašana

Tehnoloģijas var atklāt jūsu cilvēcisko potenciālu. Palīgtehnoloģijas palīdz pārvarēt šķēršļus un ļauj baudīt neatkarīgu dzīvesveidu mājās, darbā un kopienā. Palīgtehnoloģijas palīdz palielināt, uzturēt un uzlabot elektronisko un informācijas tehnoloģiju funkcionālo kapacitāti.

Papildinformāciju skatiet sadaļā [Vislabāko palīgtehnoloģiju atrašana](#page-31-0) 26. lpp.

### HP apņemšanās

HP ir apņēmies nodrošināt produktus un pakalpojumus, kas ir pieejami personām ar funkcionāliem traucējumiem. Šī apņemšanās ir saistīta ar uzņēmuma daudzveidības atbalstīšanas mērķiem un palīdz nodrošināt, ka tehnoloģiju priekšrocības ir pieejamas visiem.

HP pieejamības mērķis ir izstrādāt, ražot un reklamēt tādus produktus un pakalpojumus, ko efektīvi var izmantot ikviens, tostarp personas ar funkcionāliem traucējumiem, to darot vai nu patstāvīgi, vai arī ar atbilstošu palīgierīču starpniecību.

Lai sasniegtu šo mērķi, pieejamības politikā ir noteikti septiņi galvenie uzdevumi, uz kuriem tiks orientētas HP darbības. Tiek sagaidīts, ka visi HP vadītāji un darbinieki atbalstīs šos uzdevumus un piedalīsies to īstenošanā atbilstoši saviem amatiem un pienākumiem.

- Palielināt informētību par pieejamības problēmām HP ietvaros un nodrošināt darbiniekiem apmācības, kas nepieciešamas, lai izstrādātu, ražotu, reklamētu un nodrošinātu visiem pieejamus produktus un pakalpojumus.
- Izveidot pieejamības pamatnostādnes attiecībā uz produktiem un pakalpojumiem un pieprasīt, lai produktu izstrādes grupas atskaitās par šo pamatnostādņu īstenošanu, ja tas ir iespējams konkurences, tehnisku vai ekonomisku apstākļu dēļ.
- Iesaistīt personas ar funkcionāliem traucējumiem pieejamības pamatnostādņu izveidē, kā arī produktu un pakalpojumu izstrādē un testēšanā.
- Dokumentēt informāciju par pieejamības līdzekļiem un pieejamā formā publiskot informāciju par HP produktiem un pakalpojumiem.
- Izveidot sadarbības attiecības ar vadošo palīgtehnoloģiju un risinājumu pakalpojumu sniedzējiem.
- <span id="page-31-0"></span>● Atbalstīt iekšējus un ārējus pētniecības un izstrādes pasākumus, kas uzlabo HP produktiem un pakalpojumiem būtiskas palīgtehnoloģijas.
- Atbalstīt un sniegt ieguldījumu ar pieejamības jomu saistītu rūpniecības standartu un pamatnostādņu pilnveidošanā.

### Starptautiskā pieejamības profesionāļu asociācija (IAAP)

IAAP ir bezpeļņas asociācija, kuras darbība ir vērsta uz pieejamības jomas pilnveidošanu ar tīklošanas, izglītības un sertifikācijas palīdzību. Tās uzdevums ir palīdzēt pieejamības jomas profesionāļiem izveidot un attīstīt viņu karjeru un veiksmīgāk rosināt organizācijas iekļaut pieejamības risinājumus viņu produktos un infrastruktūrā.

HP, kas ir viens no šīs asociācijas dibinātājiem, apvienoja spēkus ar citām organizācijām, lai attīstītu pieejamības nozari. Šī apņemšanās atbalsta HP pieejamības mērķi – izstrādāt, ražot un reklamēt produktus un pakalpojumus, ko var efektīvi izmantot personas ar funkcionāliem traucējumiem.

IAAP palielina profesionalitāti, visā pasaulē apvienojot privātpersonas, studentus un organizācijas, kuras vēlas mācīties viena no otras. Ja vēlaties iegūt papildinformāciju, apmeklējiet vietni <http://www.accessibilityassociation.org>, lai pievienotos tiešsaistes kopienai, abonētu biļetenus un uzzinātu vairāk par dalības iespējām.

### Vislabāko palīgtehnoloģiju atrašana

Lietotājiem, tostarp cilvēkiem ar funkcionāliem traucējumiem vai ar vecumu saistītiem ierobežojumiem, vajadzētu nodrošināt iespēju sazināties, izpausties un uzzināt par notikumiem pasaulē, izmantojot tehnoloģijas. HP ir apņēmies palielināt informētību par pieejamības problēmām HP ietvaros un mūsu klientu un partneru vidū.

Neatkarīgi no tā, vai tas ir liela izmēra fonts, kas atvieglo uzdevumu jūsu acīm, vai balss atpazīšana, kas ļauj jums atpūtināt rokas, vai jebkuras citas palīgtehnoloģijas, kas var palīdzēt jūsu konkrētajā situācijā, plašs dažādu palīgtehnoloģiju klāsts atvieglo HP produktu lietošanu. Kā izvēlēties palīgtehnoloģijas?

#### Jūsu vajadzību novērtēšana

Tehnoloģijas var atklāt jūsu potenciālu. Palīgtehnoloģijas palīdz pārvarēt šķēršļus un ļauj baudīt neatkarīgu dzīvesveidu mājās, darbā un kopienā. Palīgtehnoloģijas (AT) palīdz palielināt, uzturēt un uzlabot elektronisko un informācijas tehnoloģiju funkcionālo kapacitāti.

Jūs varat izvēlēties no plaša palīgtehnoloģiju klāsta. Jūsu palīgtehnoloģiju novērtējumam vajadzētu ļaut jums novērtēt vairākus produktus, atbildēt uz jūsu jautājumiem un atvieglot jūsu situācijai piemērotāko risinājumu atlasi. Jūs uzzināsit, ka profesionāļi, kas ir kvalificēti veikt palīgtehnoloģiju novērtējumus, nāk no dažādām nozarēm, ietver personas, kurām ir fizioterapeita, ergoterapeita, runas/valodas patoloģiju terapeita vai citas jomas licence vai sertifikāts. Arī citas personas, kurām nav sertifikātu vai licenču, var sniegt novērtēšanas informāciju. Jūs vēlēsieties uzzināt vairāk par privātpersonu pieredzi, zināšanu līmeni un atalgojumu, lai noteiktu, vai tie ir piemēroti jūsu vajadzībām.

### HP produktu pieejamība

Šīs saites nodrošina informāciju par pieejamības līdzekļiem un palīgtehnoloģiju (ja tas ir piemērojami un pieejami jūsu valstī vai reģionā), kas ir iekļauta dažādos HP produktos. Šie resursi palīdzēs jums atlasīt konkrētus palīgtehnoloģiju līdzekļus un produktus, kas ir piemērotākie jūsu situācijai.

● HP vecuma ierobežojumi un pieejamība: dodieties uz sadaļu [http://www.hp.com,](http://www.hp.com) meklēšanas lodziņā ievadiet Pieejamība. Atlasiet Office of Aging and Accessibility.

- <span id="page-32-0"></span>● HP datori: operētājsistēmai Windows 7, Windows 8 un Windows 10 atveriet tīmekļa vietni <http://www.hp.com/support> Search our knowledge (Informācijas meklēšana) meklēšanas lodziņā ievadiet Windows pieejamības opcijas. Rezultātos atlasiet atbilstošo operētājsistēmu.
- HP iepirkšanās, perifērijas ierīces HP produktiem: dodieties uz [http://store.hp.com,](http://store.hp.com) atlasiet Veikals un pēc tam atlasiet Monitori vai Piederumi.

Ja jums nepieciešams papildu atbalsts saistībā ar jūsu HP produkta pieejamības līdzekļiem, skatiet sadaļu [Sazināšanās ar atbalsta dienestu](#page-34-0) 29. lpp..

Papildu saites uz tādu ārēju partneru un piegādātāju tīmekļa vietnēm, kuri var sniegt papildu palīdzību:

- [Microsoft Pieejamības informācija \(Windows 7, Windows 8, Windows 10, Microsoft Office\)](http://www.microsoft.com/enable)
- [Google produktu pieejamības informācija \(Android, Chrome, Google lietojumprogrammas\)](https://www.google.com/accessibility/)

## Standarti un tiesību akti

Valstis visā pasaulē ievieš noteikumus, lai uzlabotu personu ar funkcionāliem traucējumiem piekļuvi produktiem un pakalpojumiem. Šie noteikumi ir vēsturiski piemērojami telekomunikācijas produktiem un pakalpojumiem, datoriem un printeriem ar noteiktiem sakaru un video atskaņošanas līdzekļiem, ar tiem saistītajai lietotāja dokumentācijai un klientu atbalstam.

### **Standarti**

ASV Pieejamības padome izstrādāja Federālo iegādes noteikumu (FAR) standartu 508. sadaļu, lai nodrošinātu personām ar fiziskiem, sensoriem vai kognitīviem traucējumiem piekļuvi informācijas un sakaru tehnoloģijām (IST).

Standarti satur tehniskus kritērijus, kas raksturīgi dažāda veida tehnoloģijām, kā arī uz veiktspēju balstītas prasības, kas koncentrējas uz attiecīgo produktu funkcionālajām iespējām. Noteikti kritēriji tiek piemēroti lietojumprogrammām un operētājsistēmām, uz tīmekli balstītai informācijai un lietojumprogrammām, datoriem, telekomunikācijas produktiem, video un multividei, un autonomiem slēgtiem produktiem.

#### Pilnvara 376 – EN 301 549

Eiropas Savienība saskaņā ar pilnvaru 376 izveidoja EN 301 549 standartu, kas paredzēts kā rīkkopa IKT produktu publiskiem iepirkumiem. Standarts nosaka pieejamības prasības, kas attiecas uz IKT produktiem un pakalpojumiem, tajā ietvertas testēšanas procedūras un katrai prasībai atbilstošās novērtēšanas metodes.

### Tīmekļa satura pieejamības pamatnostādnes (WCAG)

Tīmekļa satura pieejamības pamatnostādnes (WCAG), kas iekļautas W3C Tīmekļa pieejamības iniciatīvā (WAI), palīdz tīmekļa vietņu izstrādātājiem un attīstītājiem izveidot vietnes, kas ir atbilstošākas personu ar funkcionāliem traucējumiem un ar vecumu saistītiem ierobežojumiem vajadzībām.

Tīmekļa satura pieejamības pamatnostādnes attīsta visa veida tīmekļa satura (teksta, attēlu, audio un video) un tīmekļa lietojumprogrammu pieejamību. Tīmekļa satura pieejamības pamatnostādņu ievērošanu iespējams precīzi pārbaudīt, tās ir viegli saprotamas un izmantojamas, kā arī sniedz tīmekļa vietņu izstrādātājiem iespējas ieviest jauninājumus. Tīmekļa satura pieejamības pamatnostādnes (WCAG 2.0) ir apstiprinātas arī ar nosaukumu [ISO/IEC 40500:2012.](http://www.iso.org/iso/iso_catalogue/catalogue_tc/catalogue_detail.htm?csnumber=58625/)

Tīmekļa satura pieejamības pamatnostādnēs īpaša uzmanība vērsta uz tīmekļa piekļuves šķēršļiem, ar kuriem saskaras lietotāji ar redzes, dzirdes, fiziskiem, garīgiem vai neiroloģiskiem traucējumiem un vecāka

<span id="page-33-0"></span>gadu gājuma tīmekļa lietotāji ar pieejamības nepieciešamībām. Tīmekļa satura pieejamības pamatnostādnēs (WCAG 2.0) ir sniegts pieejama satura raksturojums.

- Uztverams (piemēram, runājot par teksta alternatīvām attēliem, titriem audio, izskata pielāgošanas iespējām un krāsu kontrastu).
- Darbināms (runājot par tastatūras piekļuvi, krāsu kontrastu, ievades laiku, izvairīšanos no lēkmes un navigācijas iespējām).
- Saprotams (runājot par salasāmību, paredzamību un ievades palīdzību).
- Robusts (piemēram, runājot par saderību ar palīgtehnoloģijām).

### Likumi un noteikumi

IT un informācijas pieejamība ir kļuvusi par jomu, kurā tiesību aktu nozīme arvien palielinās. Šajās saitēs ir sniegta informācija par galvenajiem tiesību aktiem, noteikumiem un standartiem.

- [Latvija](http://www8.hp.com/us/en/hp-information/accessibility-aging/legislation-regulation.html#united-states)
- **[Kanāda](http://www8.hp.com/us/en/hp-information/accessibility-aging/legislation-regulation.html#canada)**
- **[Eiropa](http://www8.hp.com/us/en/hp-information/accessibility-aging/legislation-regulation.html#europe)**
- **[Austrālija](http://www8.hp.com/us/en/hp-information/accessibility-aging/legislation-regulation.html#australia)**

## Noderīgi avoti un saites saistībā ar pieejamību

Šīs organizācijas, institūcijas un resursi var būt labi informācijas avoti saistībā ar funkcionāliem traucējumiem un ar vecumu saistītiem ierobežojumiem.

PIEZĪME. Šis nav pilnīgs saraksts. Šīs organizācijas ir minētas tikai informatīviem nolūkiem. HP neuzņemas atbildību par informāciju vai kontaktinformāciju, kuru jūs varat atrast internetā. Šajā lapā ievietotais saraksts nav apstiprināts HP.

### Organizācijas

Tālāk minētas dažas organizācijas, kas nodrošina informāciju par funkcionāliem traucējumiem un ar vecumu saistītiem ierobežojumiem.

- American Association of People with Disabilities (AAPD) (Amerikas Personu ar invaliditāti asociācija)
- The Association of Assistive Technology Act Programs (ATAP) (Palīgtehnoloģiju likuma programmu asociācija)
- Hearing Loss Association of America (HLAA) (Amerikas Dzirdi zaudējušo asociācija)
- Informācijas tehnoloģiju tehniskās palīdzības un apmācības centrs (ITTATC)
- "Lighthouse International"
- National Association of the Deaf (Nacionālā Nedzirdīgo asociācija)
- National Federation of the Blind (Nacionālā Neredzīgo asociācija)
- Ziemeļamerikas Rehabilitācijas inženierzinātņu un palīgtehnoloģiju sabiedrība (RESNA)
- "Telecommunications for the Deaf and Hard of Hearing, Inc." (TDI)

W3C Tīmekļa pieejamības iniciatīva (WAI)

### <span id="page-34-0"></span>Izglītības iestādes

Daudzas izglītības iestādes, tostarp šajos piemēros minētās, nodrošina informāciju par funkcionāliem traucējumiem un ar vecumu saistītiem ierobežojumiem.

- Kalifornijas štata Universitāte (CSUN), Nortridža, Funkcionālo traucējumu centrs
- Viskonsinas Universitāte Medisona, "Trace Center"
- Minesotas Universitātes Datoru pielāgošanas programma

### Citi ar funkcionāliem traucējumiem saistīti avoti

Daudzos resursos, tostarp šajos piemēros, ir sniegta informācija par funkcionāliem traucējumiem un ar vecumu saistītiem ierobežojumiem.

- ADA (Likums par amerikāņu ar invaliditāti tiesībām) tehniskās palīdzības programma
- ILO Starptautiskais uzņēmējdarbības un invaliditātes tīkls
- **EnableMart**
- Eiropas Invaliditātes forums
- **Job Accommodation Network**
- **Microsoft Enable**

### HP saites

Šīs HP specifiskās saites nodrošina informāciju, kas attiecas uz funkcionāliem traucējumiem un ar vecumu saistītiem ierobežojumiem.

[HP komforta un drošības rokasgrāmata](http://www8.hp.com/us/en/hp-information/ergo/index.html)

[HP publiskā sektora pārdošana](https://government.hp.com/)

# Sazināšanās ar atbalsta dienestu

HP piedāvā tehnisko atbalstu un ar pieejamības opcijām saistītu palīdzību klientiem ar funkcionāliem traucējumiem.

 $\mathbb{P}$  PIEZĪME. Atbalsts ir pieejams tikai angļu valodā.

- Klientiem, kuri ir kurli vai ar dzirdes problēmām un kuriem ir jautājumi par HP produktu tehnisko atbalstu vai pieejamību:
	- izmantojiet TRS/VRS/WebCapTel, lai piezvanītu uz tālruņa numuru (877) 656-7058 no pirmdienas līdz piektdienai no plkst. 6.00 līdz 21.00 pēc UTC-7 — ziemā un UTC-6 — vasarā.
- Klientiem ar cita veida funkcionālajiem traucējumiem vai ar vecumu saistītiem ierobežojumiem, kuriem ir jautājumi par HP produktu tehnisko atbalstu vai pieejamību, izvēlieties kādu no šīm opcijām:
	- zvaniet uz tālruņa numuru (888) 259-5707 no pirmdienas līdz piektdienai no plkst. 6.00 līdz 21.00 pēc UTC-7 — ziemā un UTC-6 — vasarā;

– aizpildiet [saziņas veidlapu, kas paredzēta personām ar funkcionāliem traucējumiem vai ar vecumu](https://h41268.www4.hp.com/live/index.aspx?qid=11387)  [saistītiem ierobežojumiem](https://h41268.www4.hp.com/live/index.aspx?qid=11387).

# <span id="page-36-0"></span>Alfabētiskais rādītājs

#### Simboli/Skaitļi

508. sadaļā noteiktie pieejamības standarti [27](#page-32-0)

#### A

aizmugurē izvietotie komponenti [4](#page-9-0) AT (palīgtehnoloģijas) atrašana [26](#page-31-0) mērķis [25](#page-30-0) atbalsts [2](#page-7-0) attēlu atveidojuma optimizēšana (analogā ieeja) [16](#page-21-0) audio izvades (austiņu) ligzda [4](#page-9-0) automātiskā regulēšana (analogā ievade) [16](#page-21-0) avoti, pieejamība [28](#page-33-0)

#### B

brīdinājumi [1](#page-6-0)

### D

darba sākšana [1](#page-6-0) DisplayPort savienotājs [4](#page-9-0) drošības informācija [1](#page-6-0)

#### H

HDMI ports [4](#page-9-0) HP atbalsts [2](#page-7-0) HP palīgtehnoloģiju politika [25](#page-30-0) HP resursi [2](#page-7-0)

#### I

iepazīšanās ar monitoru [2](#page-7-0)

### K

klientu atbalsta dienests, pieejamība [29](#page-34-0) komponenti aizmugure [4](#page-9-0)

### L

ligzdas audio izvade (austiņas) [4](#page-9-0)

#### P

palīgtehnoloģijas (AT) atrašana [26](#page-31-0) mērķis [25](#page-30-0) pieejamība [25,](#page-30-0) [26](#page-31-0), [28](#page-33-0), [29](#page-34-0) pieejamības vajadzību novērtēšana [26](#page-31-0) porti HDMI [4](#page-9-0) produkta etiķete [4](#page-9-0) produkta numurs [4](#page-9-0)

#### S

savienotāji DisplayPort [4](#page-9-0) strāva [4](#page-9-0) sērijas numurs [4](#page-9-0) standarti un tiesību akti, pieejamība [27](#page-32-0) Starptautiskā pieejamības profesionāļu asociācija [26](#page-31-0) strāvas savienotājs [4](#page-9-0)

### T

tehniskais atbalsts [2](#page-7-0)

#### U

uzlīme [4](#page-9-0)

#### Z

zvanīšana tehniskā atbalsta dienestam [2](#page-7-0)